# **Introduction to the "Yacht Safe" Software.**

Yacht Safe has been developed to manage the process's of Australian Sailing's, Special Regulations Parts (1) one and (2) two "Safety Equipment" which form part of the Racing Rules of Sailing the "RRS".

The Special Regulations are there to ensure a boat has the minimum recommended safety equipment and that it is in serviceable condition, adherence to these regulations is a condition of all yachts entering into a race or regatta.

So why Yacht Safe? It's simple really, Yacht Safe is a managed process, we have built it so that owners must FULLY complete the forms and lodge them electronically with the event organiser. No more random ticking of boxes or leaving blank etc, the amount of incomplete declarations has been alarmingly high.

Once completed the owner can then lodge the declaration, Yacht Safe will then automatically nominate the boat for an audit, clubs can choose to manually do this as well.

Once nominated for an audit owners can then book an appointment online with an auditor and have their boat audited, the process is designed to be easy with the owner remaining the one who is responsible for the completion of the audit.

## **How to get started**

Owner:

In the first instance you will receive an email from the Yacht Safe system on behalf of your club, this email will have a link to the activation page of the system, you will also receive a user name and password, you can change the password latter if you like.

It looks like this one below:

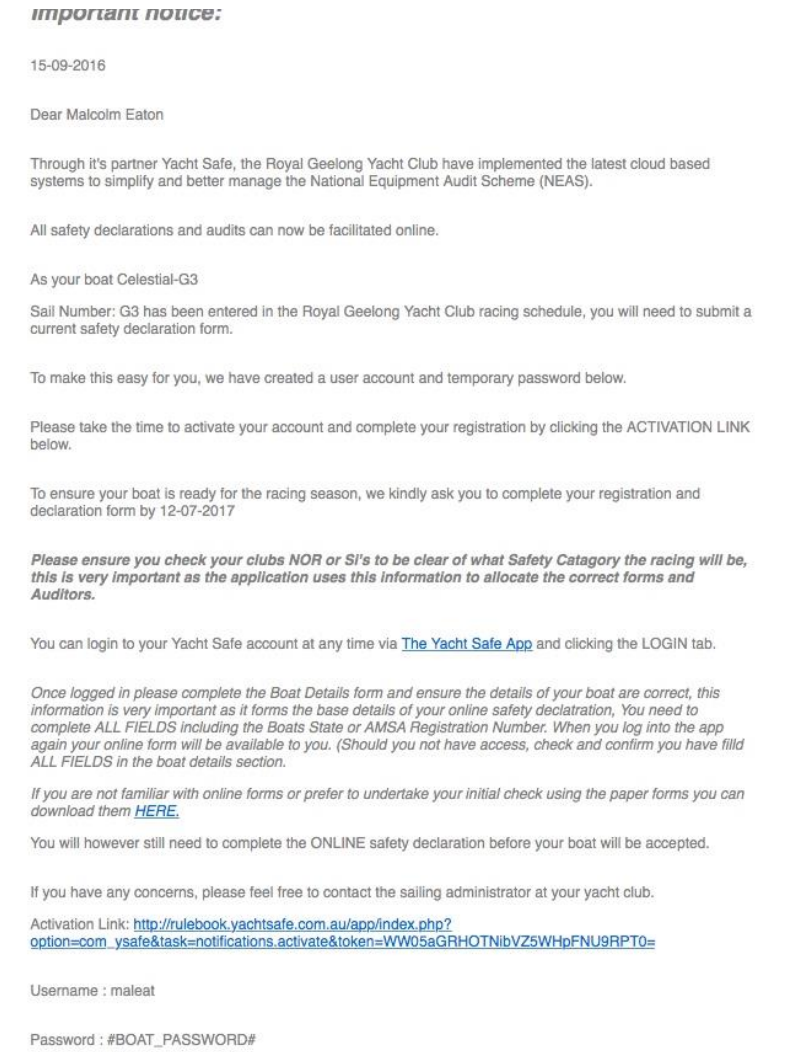

Just click the Activation link or copy and paste it into your web browser, the software is compatible with Google Chrome, Windows 10 Explorer and Firefox you will need to have the most up to date version as Yacht Safe uses many features not available in older versions.

**If you already have a Yacht Safe account** and have fully completed your boat details you can use this link https://app.yachtsafe.com.au to login, you can jump right to the Audit Forms and start filling in your Declaration.

The link will take you to the log in area of the Yacht Safe System.

Enter your user name and password provided in the email and click the log in button:

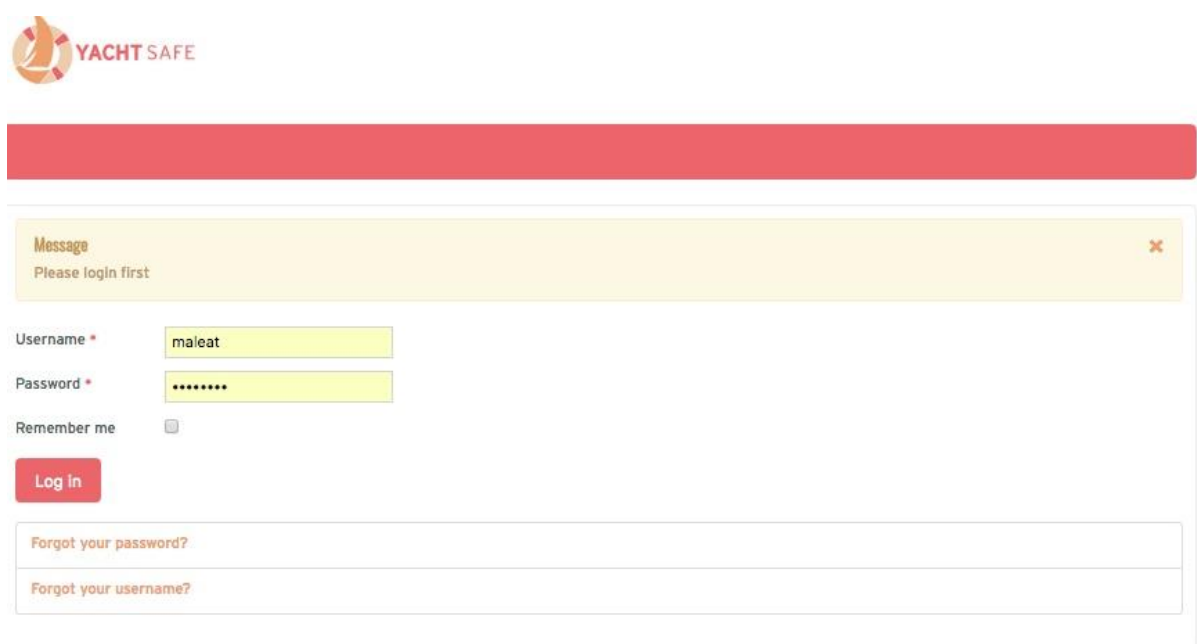

That's it you're logged into Yacht Safe, you should now see your user dashboard. If you have forgotten your password or user name just use the recovery tools under the login button.

Now just click the Audit Forms Icon and go edit your boat details. Note if have already done this when you click audit forms you can then fill and complete your safety declaration.

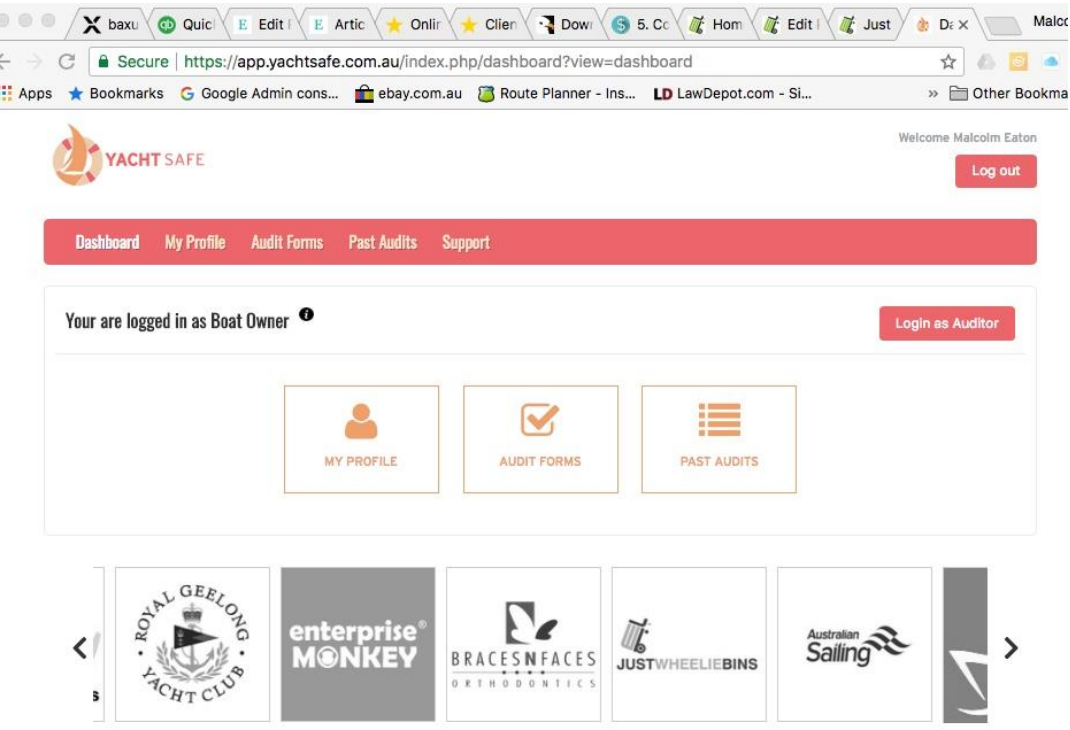

This is your boat and owners detail page, now just complete your boat details: NOTE: ALL FIELDS must be filled in, the system uses these details to populate some areas of the Declaration/Audit form

Don't forget to SAVE IT: If you missed a box the system will show an error, which you will need to fix.

Where you see an icon "i" just run your mouse over it or touch it and an information box pops up, these can be very helpful.

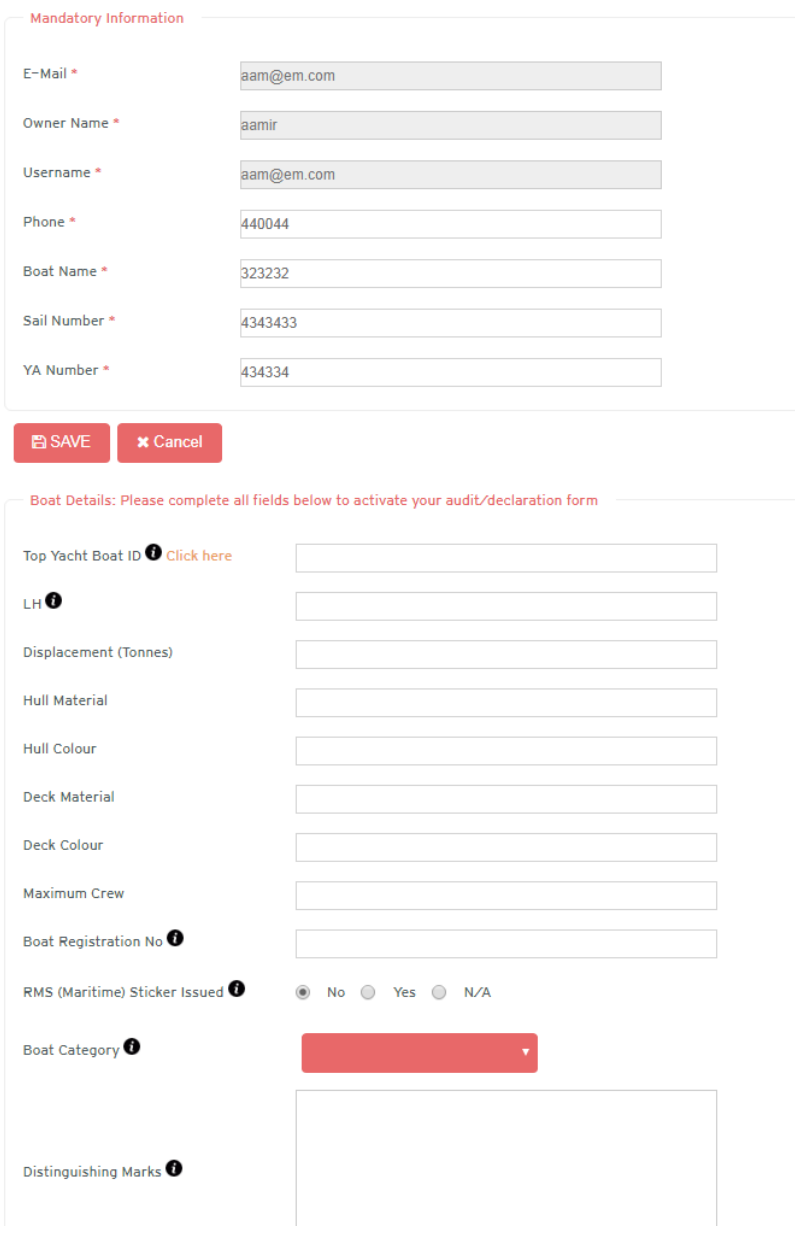

# **DON'T FORGET TO SELECT A SAFETY CATEGORY FROM THE DROP-DOWN BOX AND SAVE WHAT YOU HAVE ENTERED**

Right so now you have setup "Your" Yacht Safe, it's time to complete you're Safety Declaration,

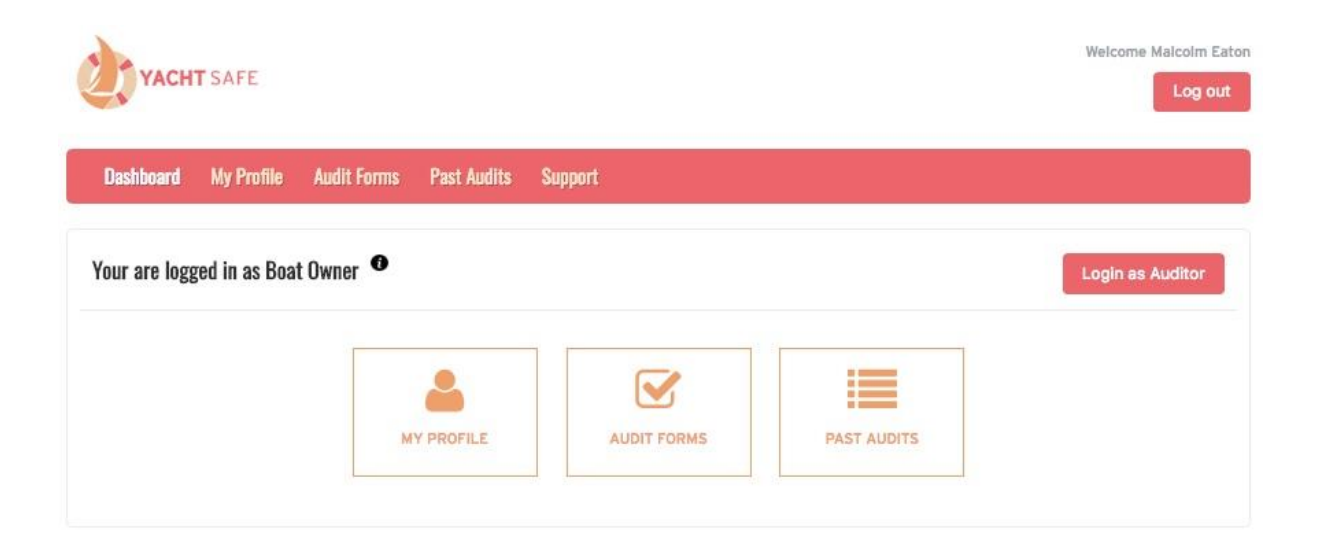

Click the Audit Forms Icon, here you will find a fresh form.

See all those RED boxes you need to turn them GREEN

You now need to work through the form checking each box either a N/A or YES these boxes will then turn GREEN when you have checked them, ALL BOXES under "P" must be GREEN before you can submit your declaration, the A boxes are for the Auditor, you are locked out of these.

There are other areas of the form that to cannot access as well, also where you see a BLACK box under the "A" still check YES or N/A this is an acknowledgement that you understand the rule.

Continue to work your way through them, you can use the save button at the top if you need to stop for some reason and go back to it later.

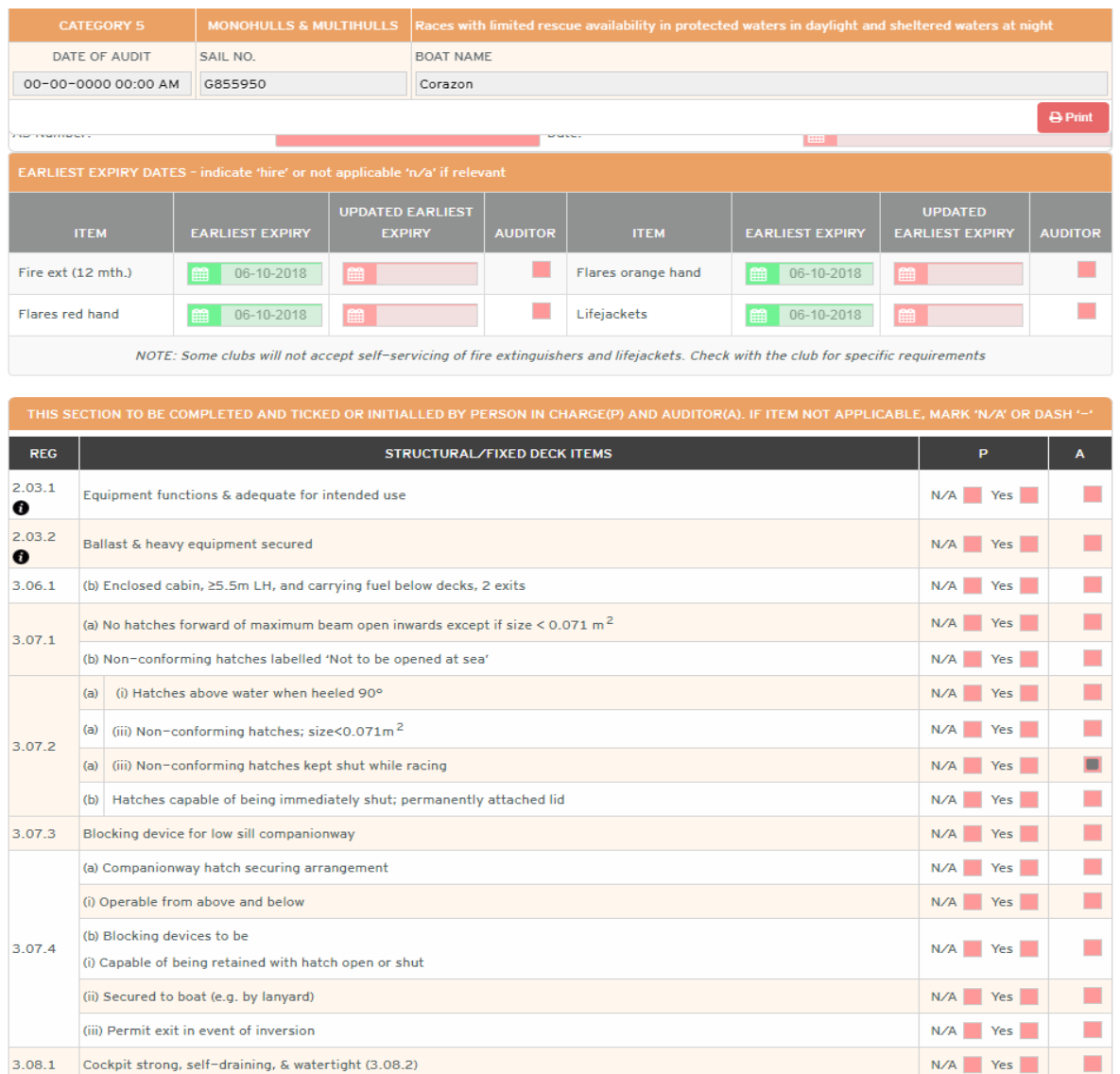

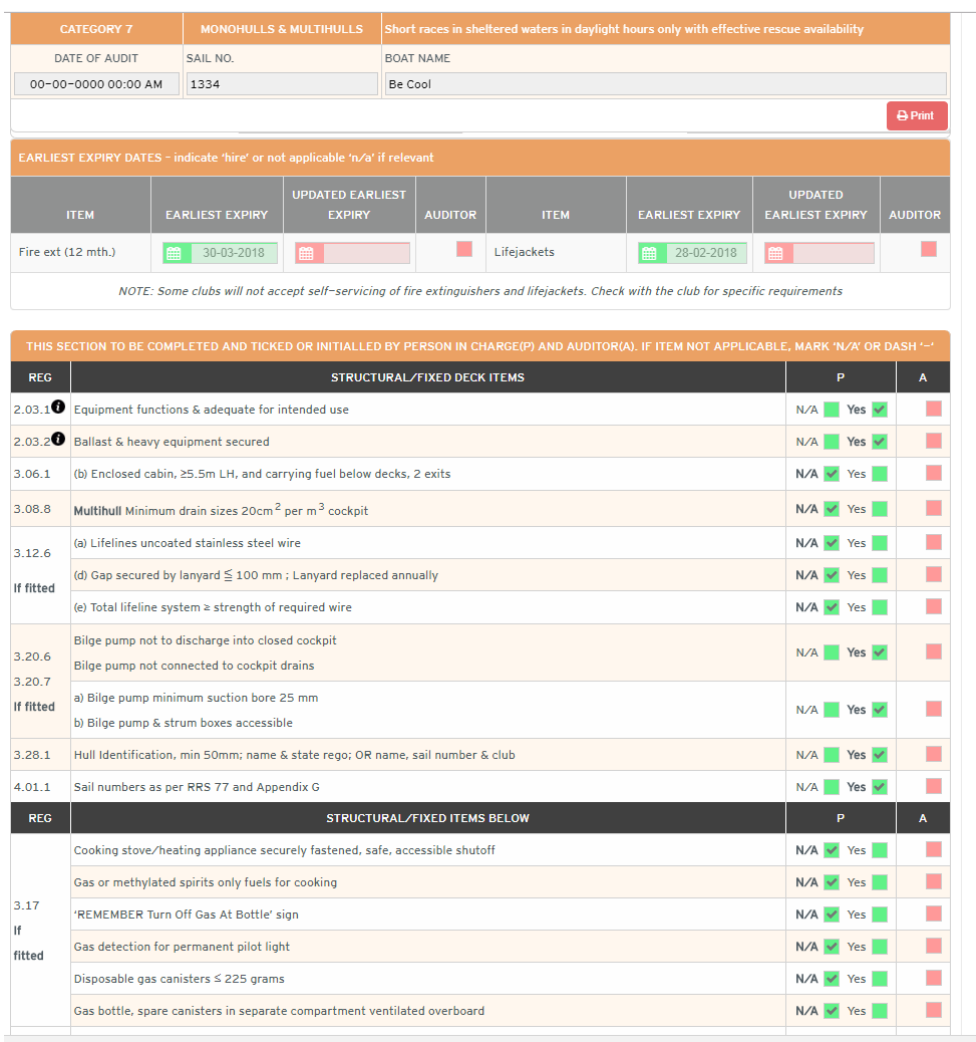

Once you have made all the boxes GREEN it should look like this.

Once you have all the boxes GREEN then click the "save" then "submit" button.

Go ahead and **SAVE it FIRST then SUBMIT it**. See the save and submit buttons to the top right of the form.

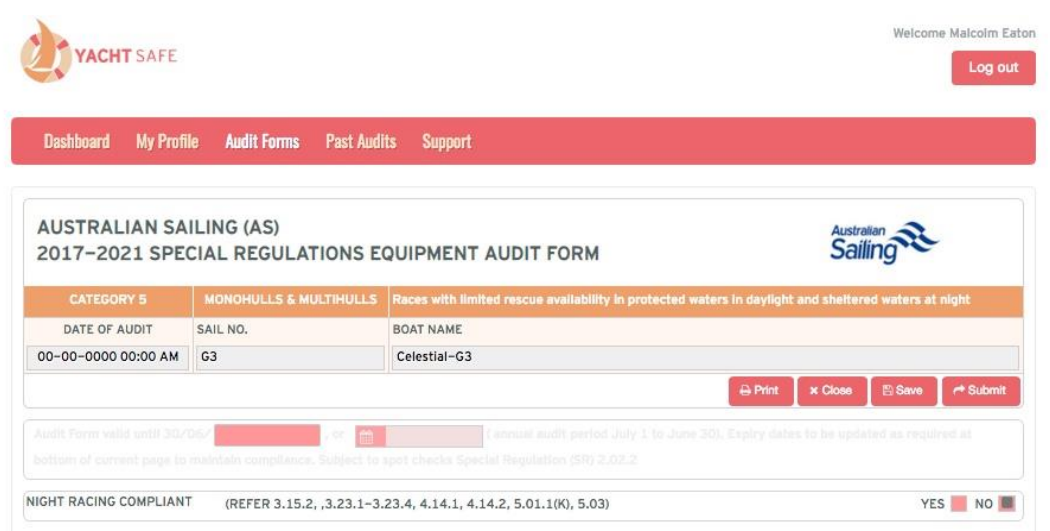

.

If you get an error message saying that you missed some boxes, just go back through the form, it's usually right about that sort of thing, double check the Life Jacket and Anchor sections, there are some fields in the body of the form that can be missed.

See the error bar at the top in the image below.

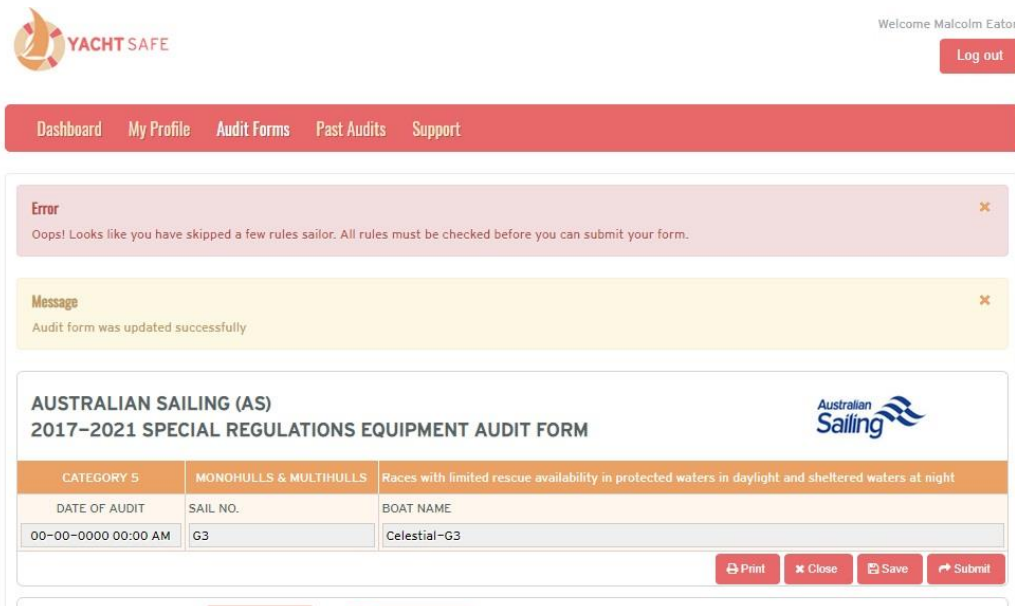

Once you have successfully submitted your Safety Declaration you will receive an email and be asked to take an audit appointment. The email looks like this.

### **Important notice:**

Dear Malcolm Eaton

Thank you for lodging your Safety Declaration.

Your boat Celestial Test with the sail number YA 4434334 has been selected for a club audit for your nominated category - Category 5.

Please log into the Yacht Safe app and select an audit appointment from the times available.

### [Click here to log back in.](https://mandrillapp.com/track/click/30922599/app.yachtsafe.com.au?p=eyJzIjoiNW5QSVE0M1lYTTQxUmdnNnppdWhDZlBSSk84IiwidiI6MSwicCI6IntcInVcIjozMDkyMjU5OSxcInZcIjoxLFwidXJsXCI6XCJodHRwOlxcXC9cXFwvYXBwLnlhY2h0c2FmZS5jb20uYXVcIixcImlkXCI6XCJkMDNhNWFmNjBjM2U0NTQ1YTdlN2VkODJlNzE2ZjhhNFwiLFwidXJsX2lkc1wiOltcImNmYjg4NTI0ODIwN2ZlOTY3YzUyMzBlNmI1MGY4NzZlYzQ4Mjk3YzFcIl19In0)

Should you have any difficulties please contact your club's sailing administrator.

Kinds Regards

The Yacht Safe Team

Click the link and or just go back to the Yacht Safe site.

See below, the last boat? just click the Book Appointment button.

It will take you to the booking area.

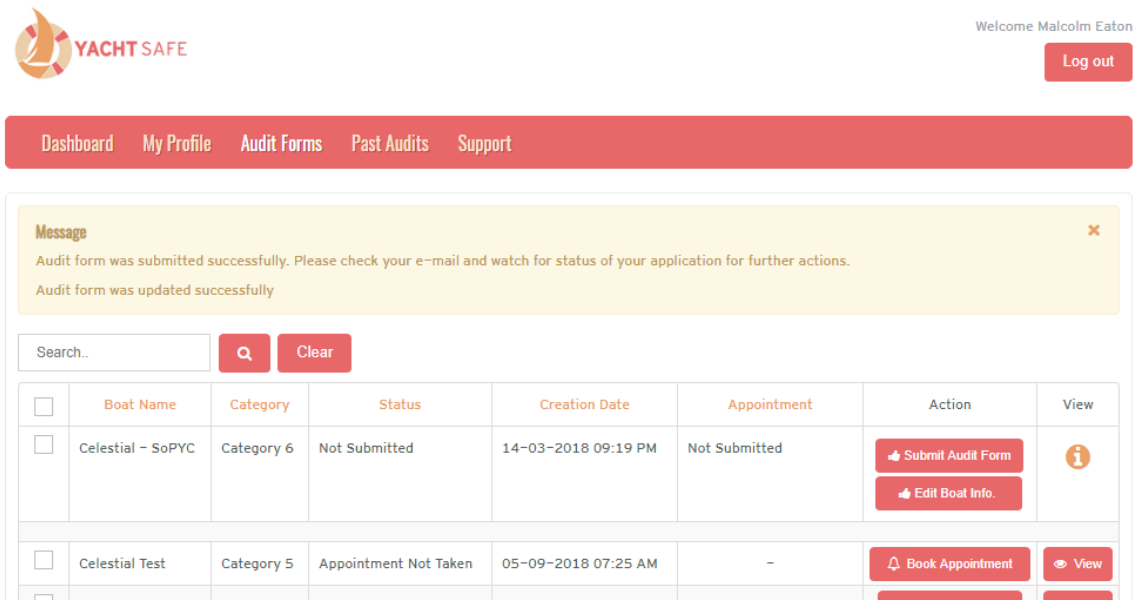

This is the booking page, see those GREEN Check Boxes? those are available appointments, click on one and save save save. Don't forget to check the month and year boxes are correct.

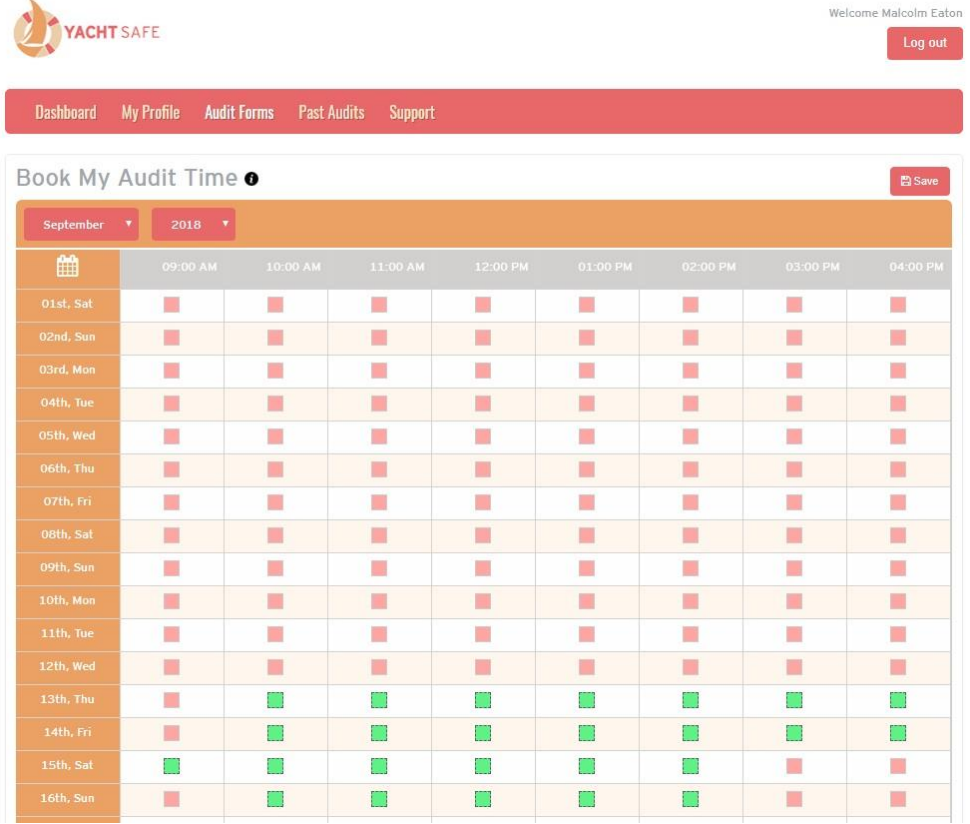

See the last boat now says appointment taken, this means you have a confirmed audit appointment.

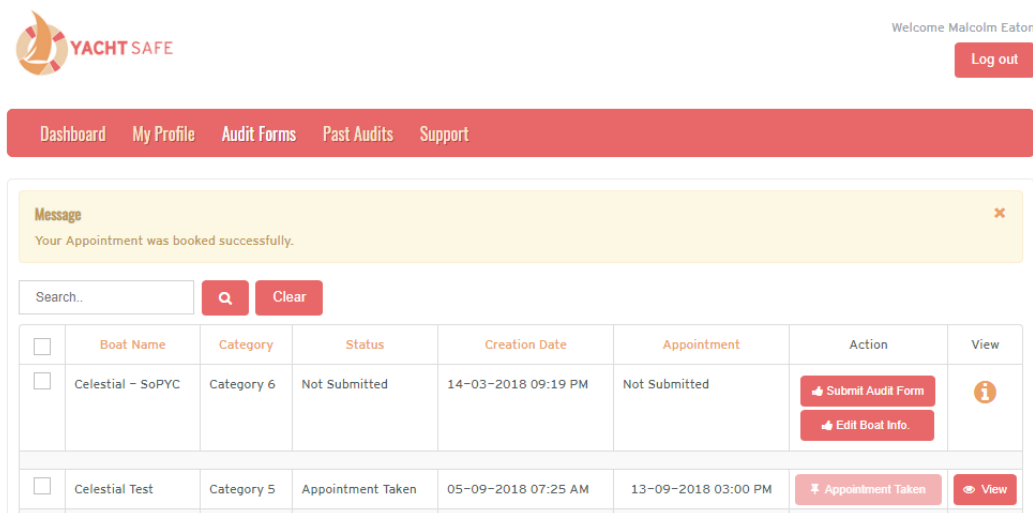

You will now get an email with the appointment details and your auditor contact details. It looks like this.

### To[: malcolm@yachtsafe.com.au](mailto:malcolm@yachtsafe.com.au)

#### Subject: Upcoming Audit Owner

**Dear Malcolm Eaton**

Congratulations you have successfully booked an Audit Appointment.

Your audit date is 13-09-2018 03:00 PM

Your Auditor is John Smith and can be contacted on 0418111222

Please ensure you and your boat are fully ready for the appointment, please go to the Yacht [Safe Web Site](https://mandrillapp.com/track/click/30922599/www.yachtsafe.com.au?p=eyJzIjoiMzdkalpiUG8ybWotNm1hbkdGTUZhNzFIVUJvIiwidiI6MSwicCI6IntcInVcIjozMDkyMjU5OSxcInZcIjoxLFwidXJsXCI6XCJodHRwOlxcXC9cXFwvd3d3LnlhY2h0c2FmZS5jb20uYXVcIixcImlkXCI6XCI2NmEyZWI2MGMyYjI0MjZmYjVhZTU3NjAzNWIzZjFhNFwiLFwidXJsX2lkc1wiOltcImIxZDY3YTU0OTJlYjQ4NTlkN2ZiZmUyYjQ1ZGRiNzA3MzNlODNmMTVcIl19In0) and check the resources page for tips and information on how to pass your Audit FIRST TIME.

A first time pass makes for a speedy less complicated process.

Should you not be able to keep your appointment for some reason, please notify your yacht club administrator, and the nominated auditor.

Kind Regards

The Yacht Safe Team

Well, that's it, you're all done, you now have to turn up to your appointment.

Please do the right thing by your volunteer auditor team, be early and be ready, have all your gear out and ready for inspection, get some crew along to help, experience has shown many crew are not in tune with a boats safety equipment so it's a great opportunity for them to be involved and it take the pressure off you as well.

We understand that it can be a little challenging for the first time user and beginners, we are working very closely with your Sailing Admin team to assist them to assist you.

We all know SAFETY COMPLIANCE is a very important part of any sport and sailing is NO EXCEPTION, our sport has inherent dangers, be the smart Skipper/Owner get your crew involved with the safety equipment on your boat. it could save a life!

Yacht Safe is a cloud based application accessible from any mobile device, it gives you, your sailing admin and race officials live instant access to all of your clubs Racing Yacht Safety Compliance records.

It's good for sailing and it's really good for you.

Kind Regards

Malcolm Eaton NEA – SJ

Yacht Safe Simple | Secure | Compliant